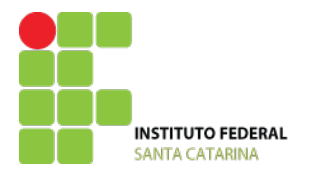

# **ELETRÔNICA DIGITAL 2014.02**

# **LABORATÓRIO N.º 1 Uso do Módulo Digital e Iniciação a Eletrônica Digital**

# **Nome do Aluno(a)**

# **I – PRIMEIROS CONTATOS COM A ELETRÔNICA DIGITAL**

# **I.1- Introdução**

Na primeira parte das atividades deste roteiro o aluno entrará em contato com alguns elementos básicos necessários para a implementação de circuitos lógicos. Conhecerá o *kit* para montagem de circuitos digitais em laboratório, deverá aprender a reconhecer o componentes eletrônicos integrados (CI's) e algumas funções lógicas que implementam.

## **I.2- O Módulo de Laboratório de Eletrônica Digital**

Trata-se de um equipamento dotado de várias facilidades que possibilitam, de maneira muito clara e rápida, a implementação de inúmeras experiências. O componente principal de um Kit ou módulo de laboratório é a área de montagem, constituída de uma matriz de contato (vide figura 1). A matriz de contato, também denominada "proto-board" (placa de protótipos), é um elemento importante numa bancada de testes de circuitos eletrônicos. Sua função é permitir a montagem rápida de protótipos, possibilitando ao técnico avaliar a performance de circuitos sem perder tempo com projeto e confecção de placas de circuito impresso e com soldagem de componentes.

Na figura 2 (3) observamos que o módulo (kit) possui duas (uma) tensões(ao) de alimentação de 5 Vcc e 15 Vcc, no lado direito ao lado da matriz de contato (OUT 5V - no canto inferior esquerdo), 10 (6) entradas de nível lógico acionadas através de chaves (0-1). A figura mostra ainda as 10 (6) saídas de nível lógico que acionam os LED's correspondentes e a área de montagem. O módulo (*ki)t* possui vários outros componentes que serão apresentados com o decorrer do curso.

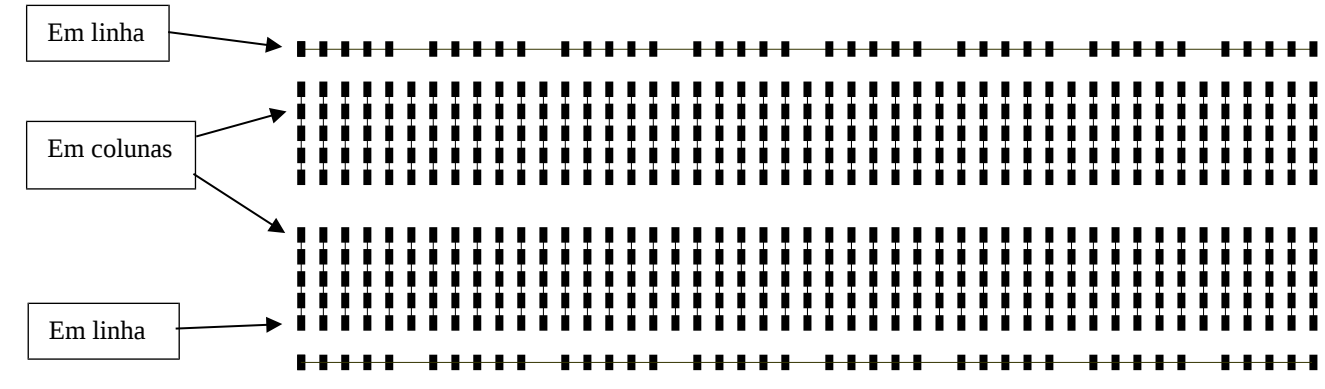

Abaixo, temos uma matriz de contato, observe e teste com atenção as ligações entre os pinos. (UTILIZE A PONTERA DE TESTE)

Figura 1-Matriz de contato

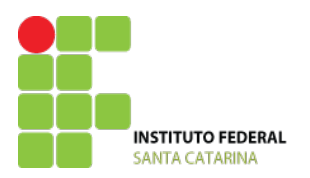

INSTITUTO FEDERAL DE SANTA CATARINA CAMPUS SÃO JOSÉ CURSO TÉCNICO INTEGRADO EM TELECOMUNICAÇÕES ELETRÔNICA DIGITAL

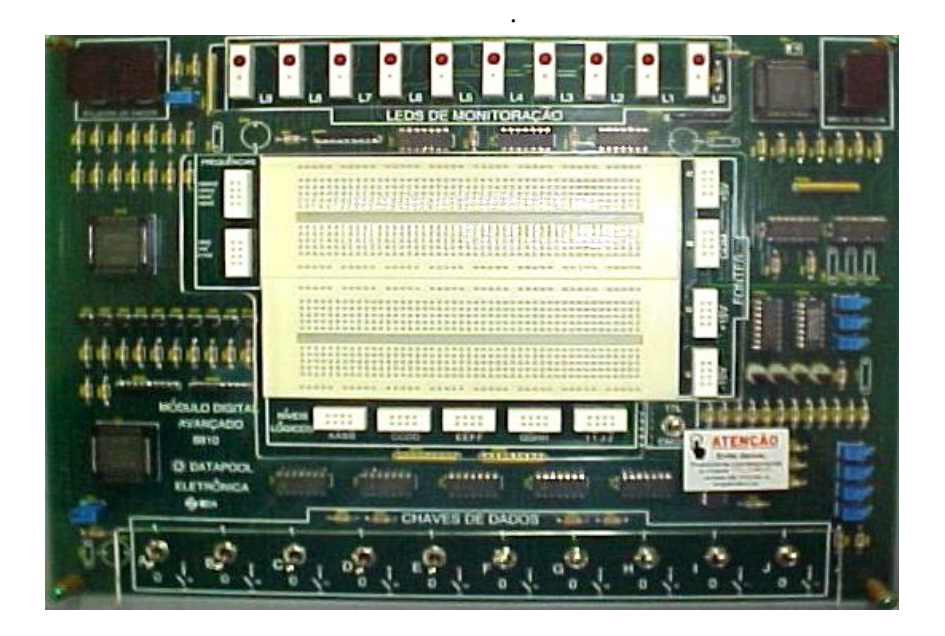

Figura 2 – *Lay-out* Módulo Digital

# **I.3- O Circuito Integrado (CI)**

A importância do estudo de portas lógicas está no fato de representarem os elementos básicos de construção da maioria dos circuitos digitais práticos. Quando se deseja construir um circuito lógico (ou digital) relativamente simples, usa-se o *kit* de laboratório inserindo-se circuitos integrados (CI's) digitais na área de montagem. A maioria dos CI's já é padronizada, e os mais comuns pertencem à série denominada 74xx. Os mais simples utilizam a tecnologia de Integração em Pequena Escala (SSI - Small Scale Integration). Como exemplo, veja o CI 7408, que contém quatro portas AND (E), cuja relação de suas entradas e saídas com os terminais pode ser vista na figura 3. Além de seu diagrama, são mostradas também as quatro formas de encapsulamento desse *chip* (CI), sendo que as duas primeiras são versões com pinos constituídas de tipos diferentes de material e as outras são versões cujos terminais não transpassam a placa de circuito impresso, ou seja, são destinadas a montagem em superfície (SMD – Surface Mouted Device).

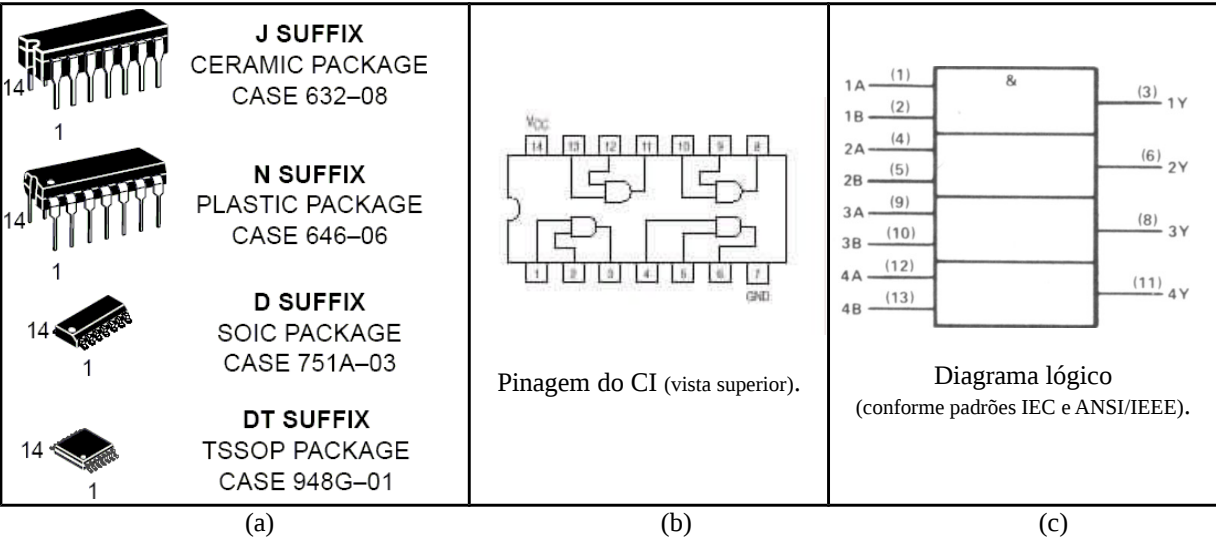

Figura 3 – **(a)** Tipos de encapsulamentos e pinagem do 7408 associada a seu diagrama lógico: **(b)** na forma convencional e **(c)** conforme padrões IEC (europeu) e ANSI/IEEE (norte americano).

A figura 4 apresenta o encapsulamento DIL (cerâmico ou plástico) que é utilizado em montagens sobre a matriz de contatos. Perceba a forma de identificação dos terminais do *chip*, que é realizada da seguinte forma: considerando a vista superior do CI, a pinagem é determinada por uma marca próxima ao pino 1, a partir do qual conta-se no sentido

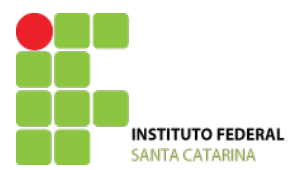

anti-horário. A marca normalmente é um **ponto** ou uma **faixa** pintada, ou é um **recorte** em baixo relevo na extremidade do envólucro ou ao longo da lateral mais próxima ao pino 1.

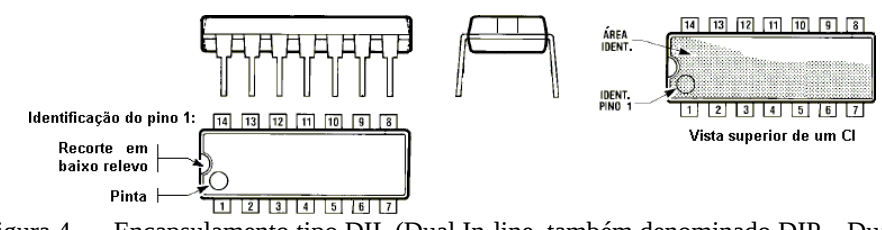

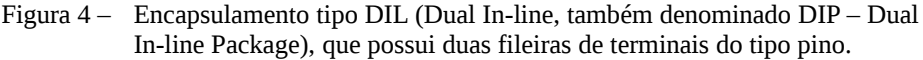

As figuras 5 (a) e (b) exemplificam as pinagens de CI's SOIC e DIL de 16 pinos. Como exercício, identifique a numeração dos terminais dos CI's das figuras 5 (c) e (d).

A partir do **manual do fabricante**, identifica-se as portas lógicas, as posição das entradas e das saídas.

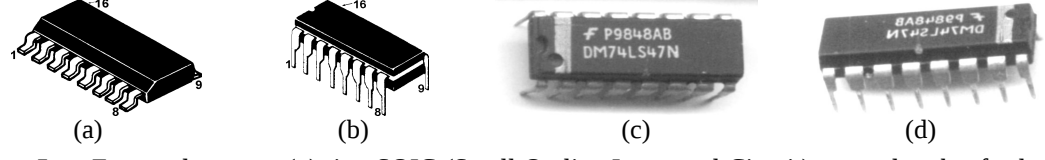

Figura 5 – Encapsulamentos **(a)** tipo SOIC (Small Outline Integrated Circuit) no qual o chanfro lateral indica a pinagem e **(b)** tipo DIL apresentando suas pinagens. Indique a pinagem de **(c)** e **(d)**.

## **I.4 Recomendações Práticas Importantes**

## **I.4.1- Saídas**

ATENÇÃO! Devemos tomar os seguintes cuidados ao utilizarmos uma saída de um CI, sob pena de prejudicar seu bom funcionamento, ou mesmo danificá-lo:

- jamais devemos curto-circuitar duas saídas, sob pena de QUEIMÁ-LAS;
- toda saída possui um número máximo de entradas às quais pode ser conectada sem que haja perda do sinal, denominado FAN OUT, que é a relação entre as correntes de saída e de entrada dos CI's de mesma série dentro de uma mesma família lógica;
- quando forem mescladas diversas séries de uma mesma família lógica, para evitarmos problemas de sobrecarga de uma saída, devemos recalcular a relação entre as correntes de saída de uma porta e a de entrada da outra.

#### **I.4.2- Entradas**

Com relação às entradas devemos tomar os seguintes cuidados:

- é permitido curto-circuitar diversas entradas entre si, porém, deve-se limitar o número de entradas conectadas a uma mesma saída de acordo com o FAN OUT daquela saída.
- toda entrada deve ser conectada a uma saída ou a uma tensão fixa (fonte), caso contrário captará ruídos que prejudicarão o bom funcionamento do circuito;
- devemos sempre conectar todas as entradas não utilizadas de um circuito à REFERÊNCIA DA FONTE (0V), desde que o nível BAIXO, desta forma imposto à entrada, não comprometa o funcionamento do circuito;
- quando uma entrada tiver que ser mantida constantemente em nível ALTO, devemos, preferencialmente, conectá-la a uma saída inversora cuja entrada tenha sido conectada à referência da fonte;
- Caso não seja possível satisfazer à condição acima, mantém-se a entrada em nível ALTO através de um resistor de 1 a 10k $\Omega$  conectado ao positivo da fonte de alimentação;

#### **I.4.3- Pinagem**

Com relação à pinagem cabem as seguintes observações:

- TODO circuito integrado possui um conjunto de contatos externos, denominados "pinos", cada qual com sua função específica, e numerados conforme apresentado anteriormente (vide figuras 3);
- TODO circuito integrado possui um manual no qual a função de cada um de seus pinos está descrita;
- os CI's lógicos podem possuir uma ou mais funções, geralmente todas idênticas;
- conforme o número de portas que os CI's possuem, seus manuais os denominam da seguinte forma:

 $DUAL \rightarrow$  duas portas;

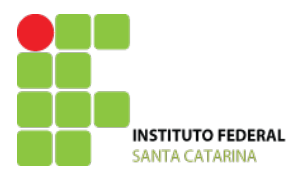

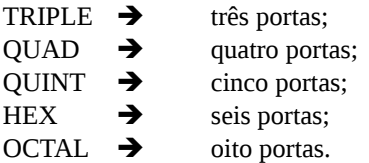

- a quantidade de entradas de cada função implementada varia de acordo com o número de portas e de pinos do CI, e é especificada por um número seguido da palavra "input" (p. ex.: 2-INPUT  $\rightarrow$  a PORTA possui 2 entradas);
- cada CI possui diversas portas que podem ser utilizadas em qualquer ordem. NUMERE AS PORTAS SELECIONADAS NA MONTAGEM DE SEU CIRCUITO.

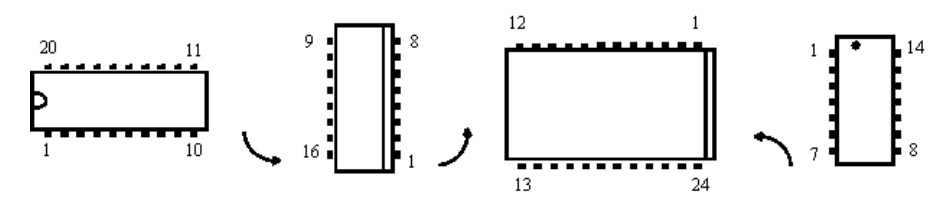

Figura 3 - Vista superior, em diferentes posições, da pinagem de um CI e suas diferentes formas de indicação.

#### **I.4.4- Manuseio**

Deve-se tomar TODO O CUIDADO POSSÍVEL no manuseio de circuitos integrados, pois os mesmos podem vir a ser facilmente DESTRUÍDOS através de DESCARGAS ELETROSTÁTICAS GERADAS AO TOCARMOS SEU TERMINAIS. Portanto, JAMAIS deve-se tocar os pinos de um CI, ou as pistas de uma placa de circuito impresso.

#### **I.4.5- Manuais:**

Como praticamente todos os manuais de circuitos integrados são fornecidos pelos fabricantes impressos na língua inglesa, é extremamente necessário que você aprenda inglês básico.

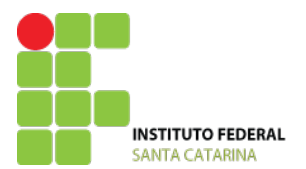

## **II – ATIVIDADES PRÁTICAS**

#### **II.1- Primeiros contatos**

Conhecendo o *kit* para montagem de circuitos digitais. Nesta parte da experiência usaremos as CHAVES DE DADOS conectadas diretamente aos LED'S de MONITORAÇÃO do kit.

- Para isso siga os passos:
	- 1. Localize as chaves de dados do kit. Note que trata-se de uma chave tipo alavanca que poderá assumir apenas 2 valores : **0** e **1**.
	- 2. Localize os leds de monitoração (L0, L1,...,L9).
	- 3. Conecte um fio ligando a CHAVE A ao LED 0.
	- 4. Altere a posição da CHAVE A e preencha a tabela abaixo

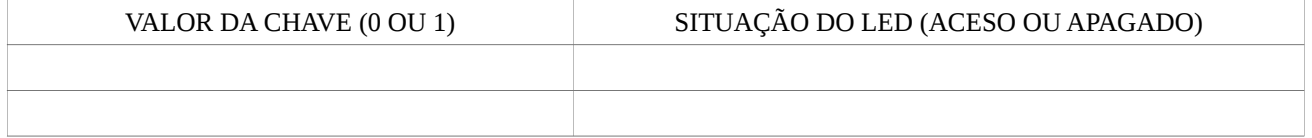

Em eletrônica digital geralmente é utilizada a seguinte convenção: **LED aceso = 1 e LED apagado = 0** refaça sua tabela.

#### **II.2- Conexão do Circuito Integrado (CI)**

Agora utilizaremos o módulo Datapoool para conectar o **CI 74169** e verificar seu funcionamento básico. É necessário conhecer a pinagem do CI para podermos verificar o que são dados de entrada e saída. Siga os passos:

- 1. Não toque nos terminais do CI, segure sempre pelo envólucro.
- 2. Identifique o PINO 1: normalmente por um **ponto** ou uma **faixa** pintada, ou um **recorte** em baixo relevo na extremidade do envólucro ;

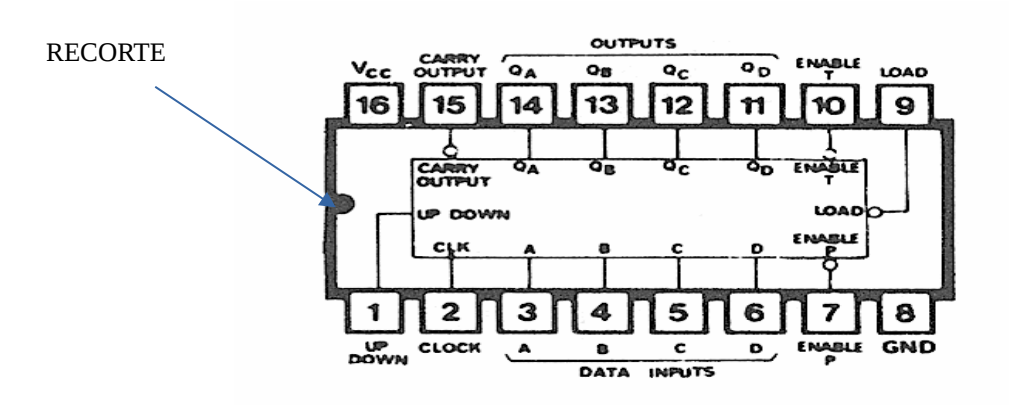

3. Posicione o CI na matriz de contato do módulo de forma que o CI fique com seu recorte na fenda da matriz. Isso fará com que todos os pinos assumam valores distintos. Veja o desenho.

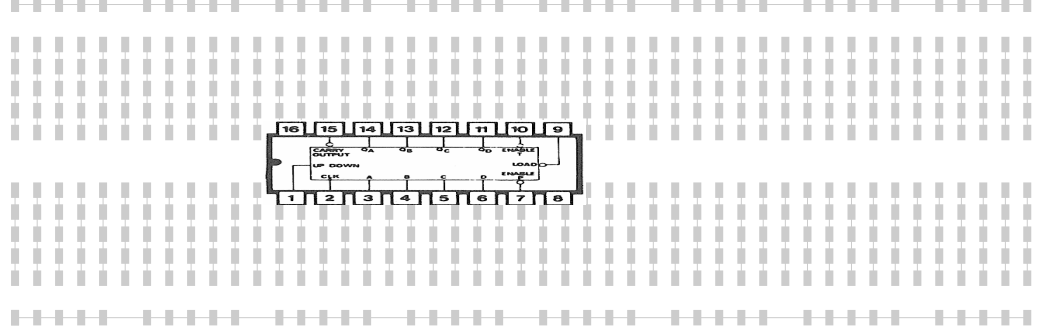

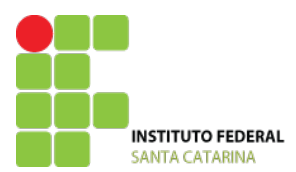

INSTITUTO FEDERAL DE SANTA CATARINA CAMPUS SÃO JOSÉ CURSO TÉCNICO INTEGRADO EM TELECOMUNICAÇÕES ELETRÔNICA DIGITAL

- 4. Com calma e cuidado efetue as seguintes ligações :
	- a) Identifique as conexões das alimentações VCC e GND, disponível no lado direito da matriz com nome FONTES +5V e COM;
	- b) Conecte um fio ligando o pino 16 a FONTE +5V
	- c) Conecte um fio ligando o pino 8 a FONTE COM
	- d) Conecte um fio ligando o pino 10 a FONTE COM
	- e) Conecte um fio ligando o pino 7 a FONTE COM
	- f) Conecte um fio ligando o PINO 14 ao LED de monitoração : L0
	- g) Conecte um fio ligando o PINO 13 ao LED de monitoração : L1
	- h) Conecte um fio ligando o PINO 12 ao LED de monitoração : L2
	- i) Conecte um fio ligando o PINO 11 ao LED de monitoração : L3
	- j) Conecte um fio ligando o PINO 1 a CHAVE A na posição 1
	- k) Localize no kit os sinais de frequências disponíveis no lado superior esquerdo da matriz. Verifique que existem 7 valores diferentes de frequência.
	- l) Conecte um fio ligando o PINO 2 como sinal de frequência de 1Hz.
	- m) Confira com atenção as alimentações dos CIs e demais conexões antes de alimentar a matriz de contato.
	- n) Ligue o módulo na tomada presente em sua bancada de trabalho.
	- o) Ligue o módulo através da chave tipo alavanca que se encontra na parte de trás;
	- p) Observe o funcionamento do CI mostrado no display presente no canto superior esquerdo do módulo;
	- q) Note que a cada segundo o mostrador deve contar  $[0, 1, ..., 9, A, B, C, D, E \in F]$ ;
	- r) Observando a saída dos LEDs monte a tabela abaixo

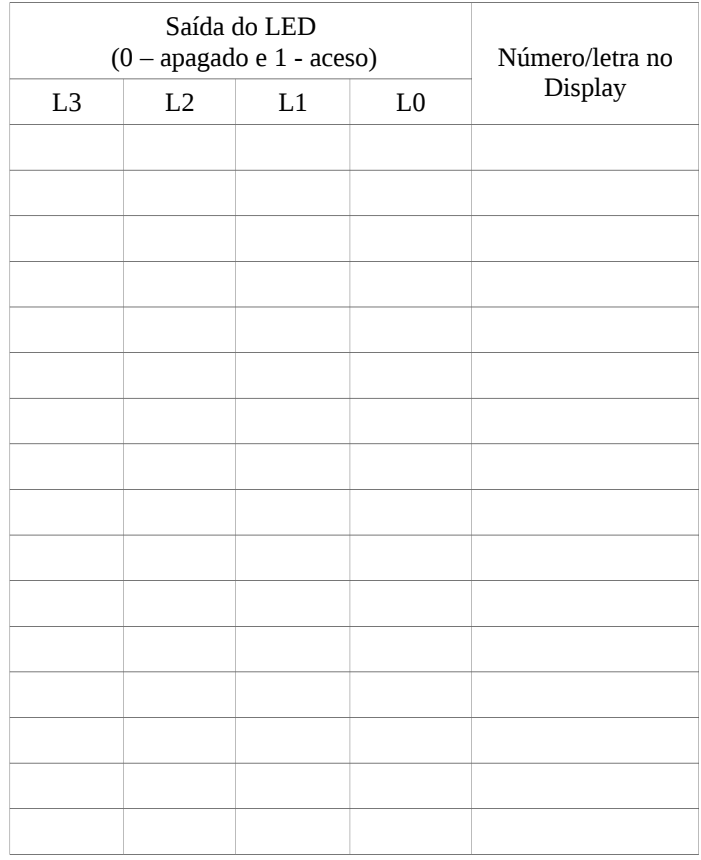